### Supports de formation multimédia Visibilité sur les réseaux sociaux

Encadrant universitaire: Jacques SCHAAB Maîtres de stage: Sébastien DERRIERE, André SCHAAFF

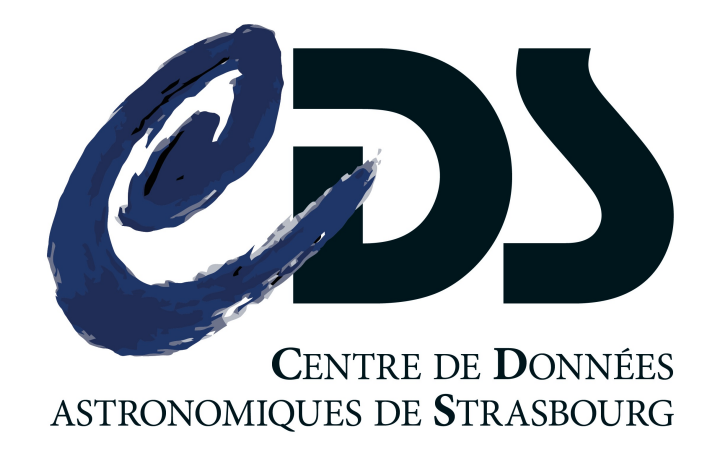

Cédric VOGEL

# REMERCIEMENTS

Supports de formation multimédia via pour les de commation mutulitérie du mari de la production de la production de la production de la productio<br>2

# INTRODUCTION

Supports de formation multimédia Visibilité sur les réseaux sociaux

## OMMAIRE

- I. PRÉSENTATION DE LA STRUCTURE
	- •L'Observatoire Astronomique de Strasbourg
	- •Le CDS
- II. LA MISSION
- III.LE CAHIER DES CHARGES
	- Contexte et besoin
	- •Outils utilisés
	- •États de l'art
- IV.LA MISE EN OEUVRE
- V. BILAN
- VI.CONCLUSION

# I. PRÉSENTATION DE LA STRUCTURE

<sup>5</sup> Supports de formation multimédia Visibilité sur les réseaux sociaux

### L'Observatoire Astronomique de Strasbourg

#### I. Présentation de l'entreprise

- L'Observatoire
- Le CDS
- II. Les missions
- III. Le Cahier des **Charges**
- IV. La Mise en **Oeuvre**
- V. Bilan
- VI. Conclusion

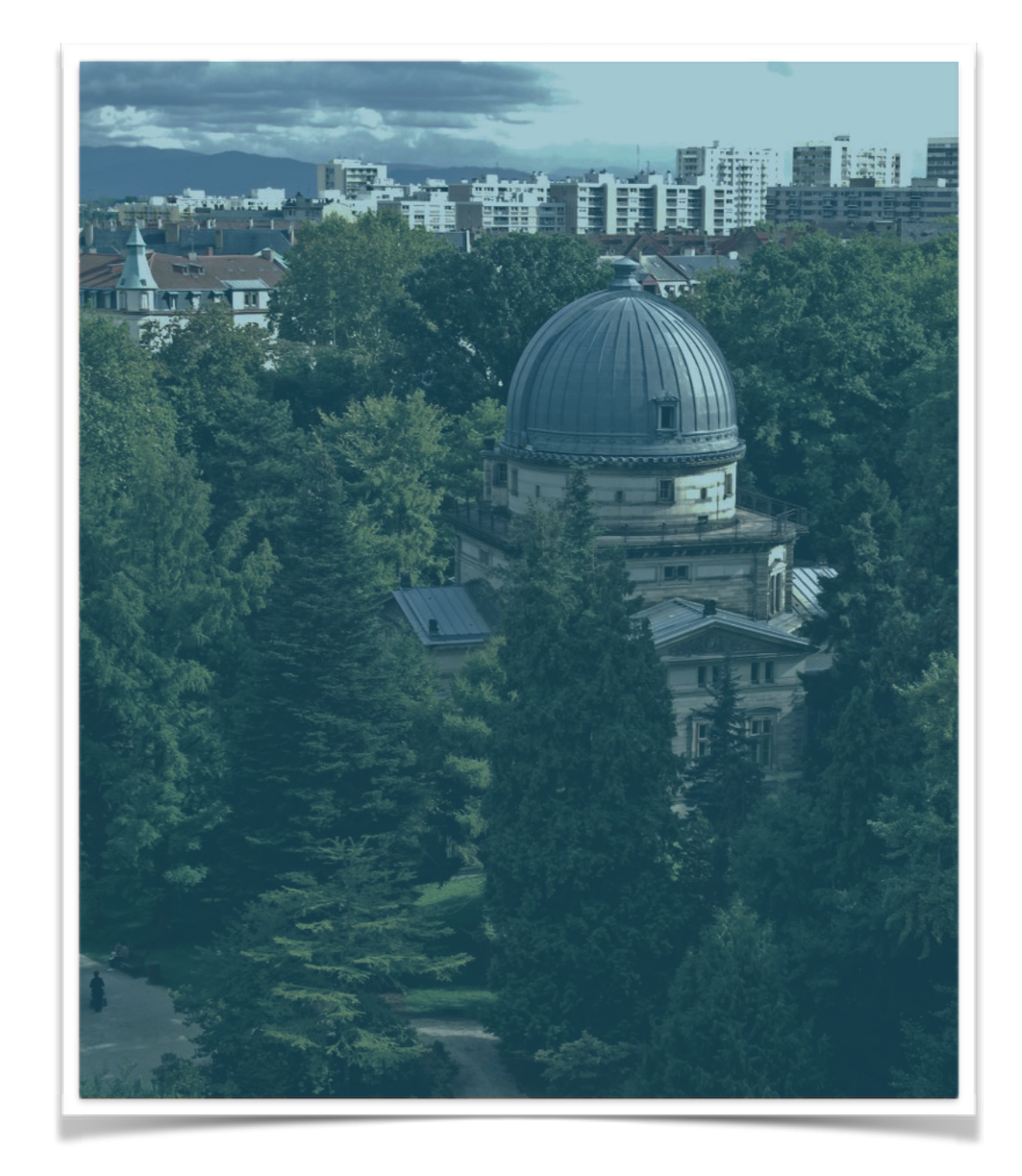

- 1881, fondation de l'Observatoire de Strasbourg
- 80 personnes y travaillent
- **Pierre-Alain DUC** en est son directeur
- 3 équipes de recherche :
	- Galaxies
	- Hautes Énergies
	- Le CDS

### Le Centre de Données astronomiques de Strasbourg

#### I. Présentation de l'entreprise

- L'Observatoire
- Le CDS
- II. Les missions

III. Le Cahier des **Charges** 

IV. La Mise en **Oeuvre** 

V. Bilan

VI. Conclusion

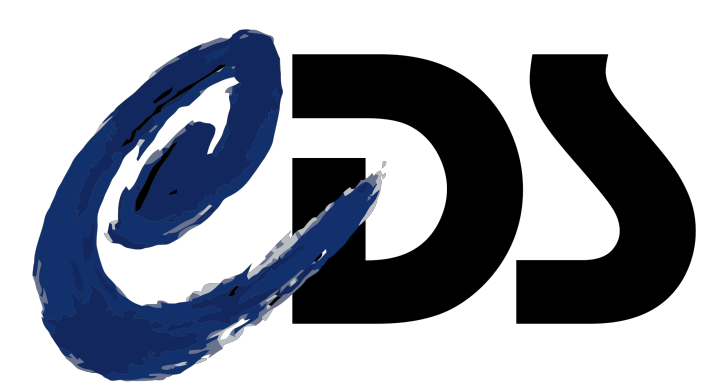

Collecter, distribuer des données astronomiques

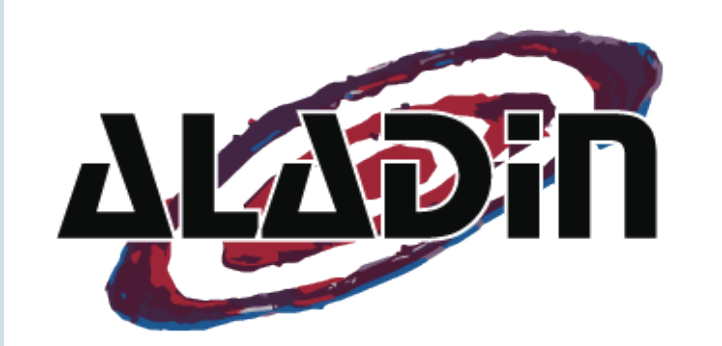

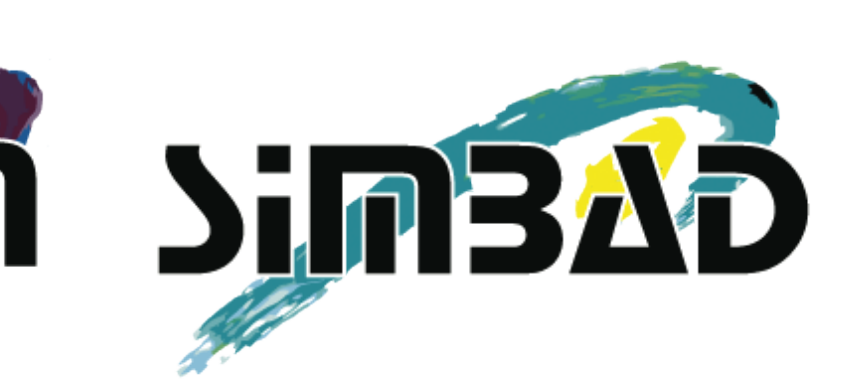

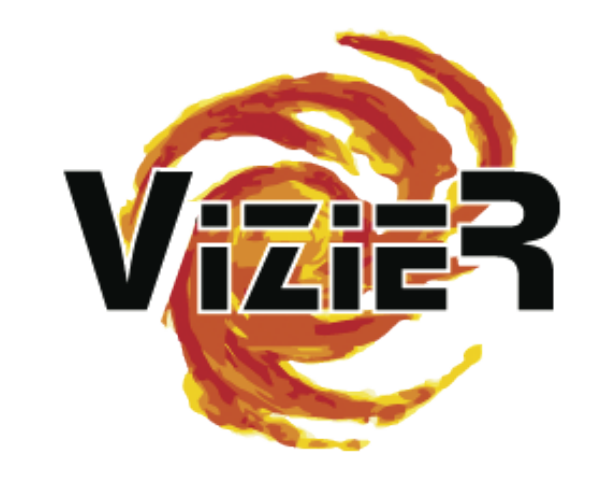

Atlas interactif du ciel

Base de données d'objets astronomiques

Base de données de catalogues

Supports de formation multimédia Visibilité sur les réseaux sociaux

# II. LA MISSION

Supports de formation multimédia 8 Visibilité sur les réseaux sociaux

## LES MISSIONS

- I. Présentation de l'entreprise
- II. Les missions
- III. Le Cahier des **Charges**
- IV. La Mise en **Oeuvre**
- V. Bilan
- VI. Conclusion

### PRÉSENTATION DE LA MISSION

- Réflexion concernant l'élaboration de supports de formation
- Quelles plates-formes utiliser?
- Quels outils utiliser ?

# III. LE CAHIER DES CHARGES

Supports de formation multimédia and a la partie de la partie de la partie de la partie de la partie de la par Visibilité sur les réseaux sociaux

## LE CAHIER DES CHARGES

- I. Présentation de l'entreprise
- II. Les missions

#### III. Le Cahier des **Charges**

- Contexte et besoin
- L'existant
- État de l'art

IV. La Mise en **Oeuvre** 

V. Bilan

VI. Conclusion

### CONTEXTE ET BESOIN

• Supports de formation utiles pour les

nouveaux utilisateurs

- Un mode d'emploi réalisé dans les temps de l'évolution
- Reconnaissance internationale
- **Beaucoup de questions** sur l'utilisation des outils

## LE CAHIER DES CHARGES

- I. Présentation de l'entreprise
- II. Les missions

#### III. Le Cahier des **Charges**

- Contexte et besoin
- L'existant
- État de l'art

IV. La Mise en **Oeuvre** 

V. Bilan

VI. Conclusion

### L'EXISTANT

- Tutoriels Vidéo en ligne (2015)
- Mode d'Emploi en ligne (au format PDF)
- **Foire Aux Questions** (F.A.Q.) disponible
- Charte Graphique

## LE CAHIER DES CHARGES

- I. Présentation de l'entreprise
- II. Les missions

#### III. Le Cahier des **Charges**

- Contexte et besoin
- L'existant
- État de l'art

IV. La Mise en **Oeuvre** 

V. Bilan

VI. Conclusion

### ÉTAT DE L'ART

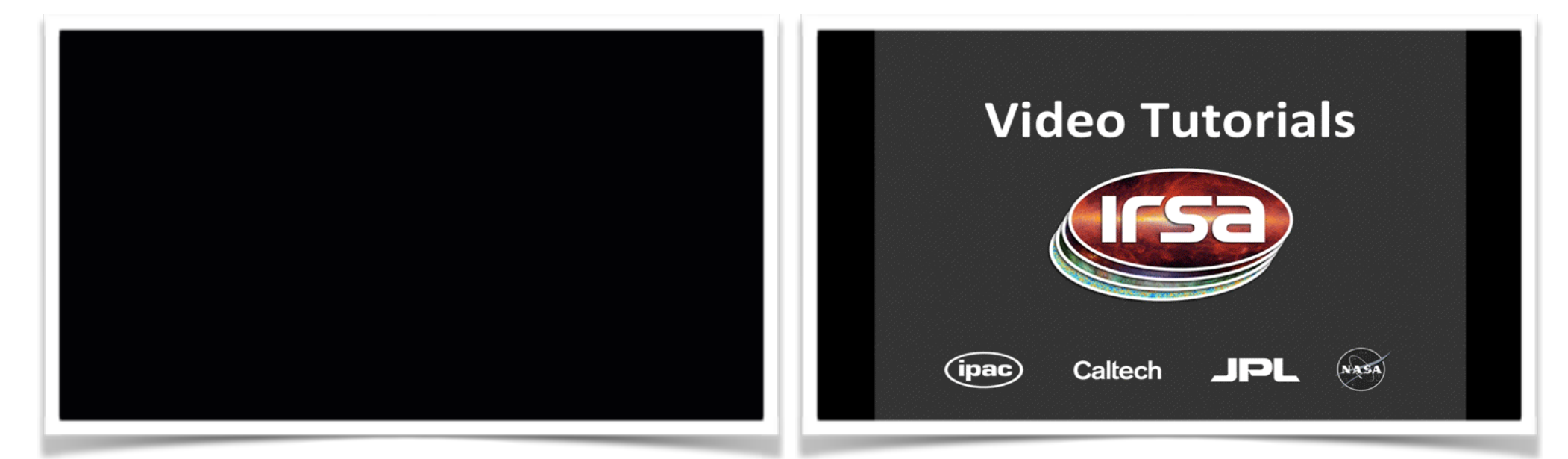

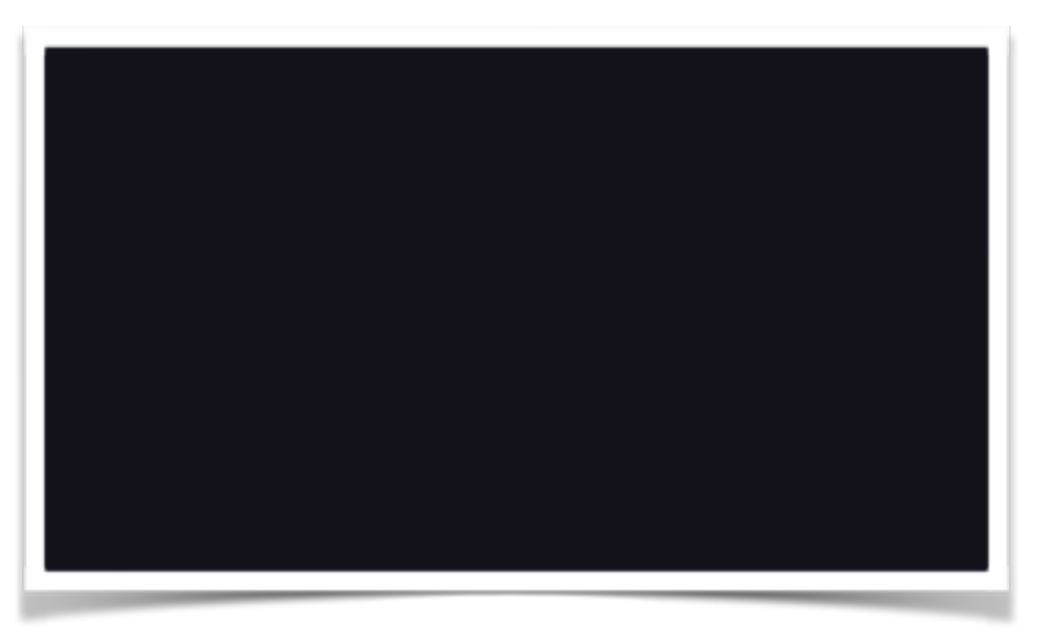

Supports de formation multimédia Visibilité sur les réseaux sociaux

# IV. LA MISE EN OEUVRE

Supports de formation multimédia and a la partie de la partie de la partie de la partie de la partie de la par Visibilité sur les réseaux sociaux

- I. Présentation de l'entreprise
- II. Les missions III. Le Cahier des
- **Charges** IV. La Mise en
- **Oeuvre**
- La réflexion et les recherches
- Élaboration du **Storyboard**
- La vidéo
- Le son
- Réalisation
- Mode d'emploi
- V. Bilan

### LA RÉFLEXION ET LES RECHERCHES

- S'informer de ce qui se fait aujourd'hui
- Sous quelles formes ? Le motion design ?
- Avec quels logiciels ?
- Avoir des références en lien avec l'astronomie
- Mise en place d'un storyboard et scénario

- I. Présentation de l'entreprise
- II. Les missions
- III. Le Cahier des
- **Charges**

#### IV. La Mise en **Oeuvre**

- La réflexion et les recherches
- Élaboration du **Storyboard**
- La vidéo
- Le son
- Réalisation
- Mode d'emploi
- V. Bilan

VI. Conclusion

### MISE EN PRATIQUE : VIDÉO

- Utilisation d'After Effects (Adobe)
- Logiciel connu pour le motion design
- Aucune limite

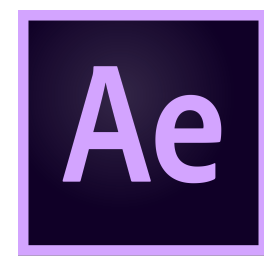

- I. Présentation de l'entreprise
- II. Les missions
- III. Le Cahier des
- **Charges**

#### IV. La Mise en **Oeuvre**

- La réflexion et les recherches
- Élaboration du **Storyboard**
- La vidéo
- Le son
- Réalisation
- Mode d'emploi
- V. Bilan

VI. Conclusion

### MISE EN PRATIQUE : VIDÉO

- Utilisation d'After Effects (Adobe)
- Logiciel connu pour le motion design
- Aucune limite

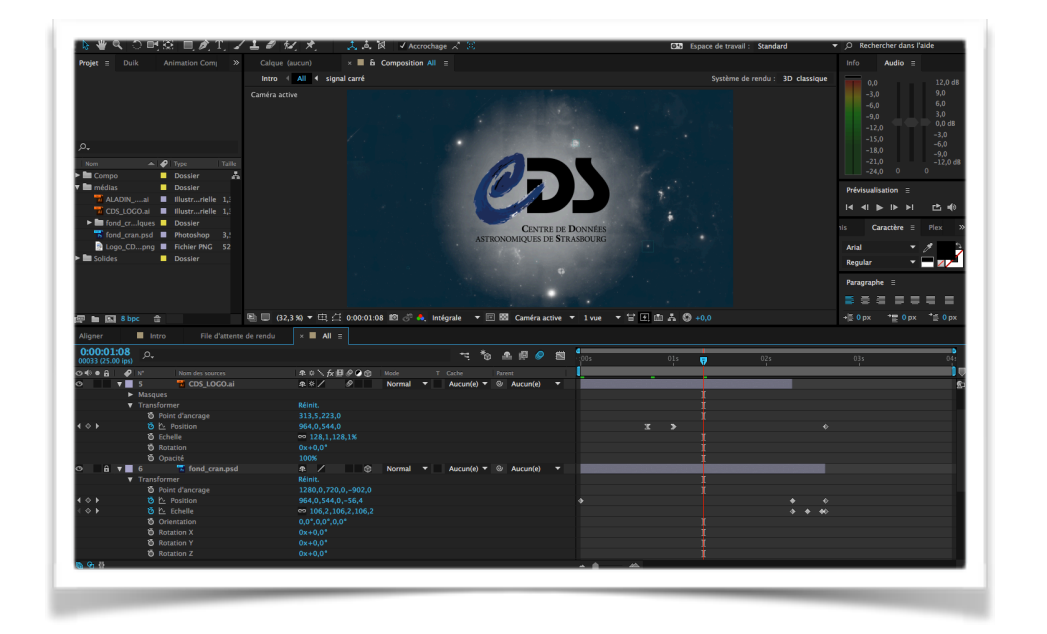

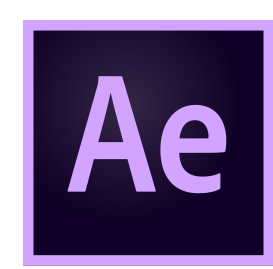

#### I. Présentation de la présentation de la présentation de la présentation de la présentation de la présentation<br>Le présentation de la présentation de la présentation de la présentation de la présentation de la présentation

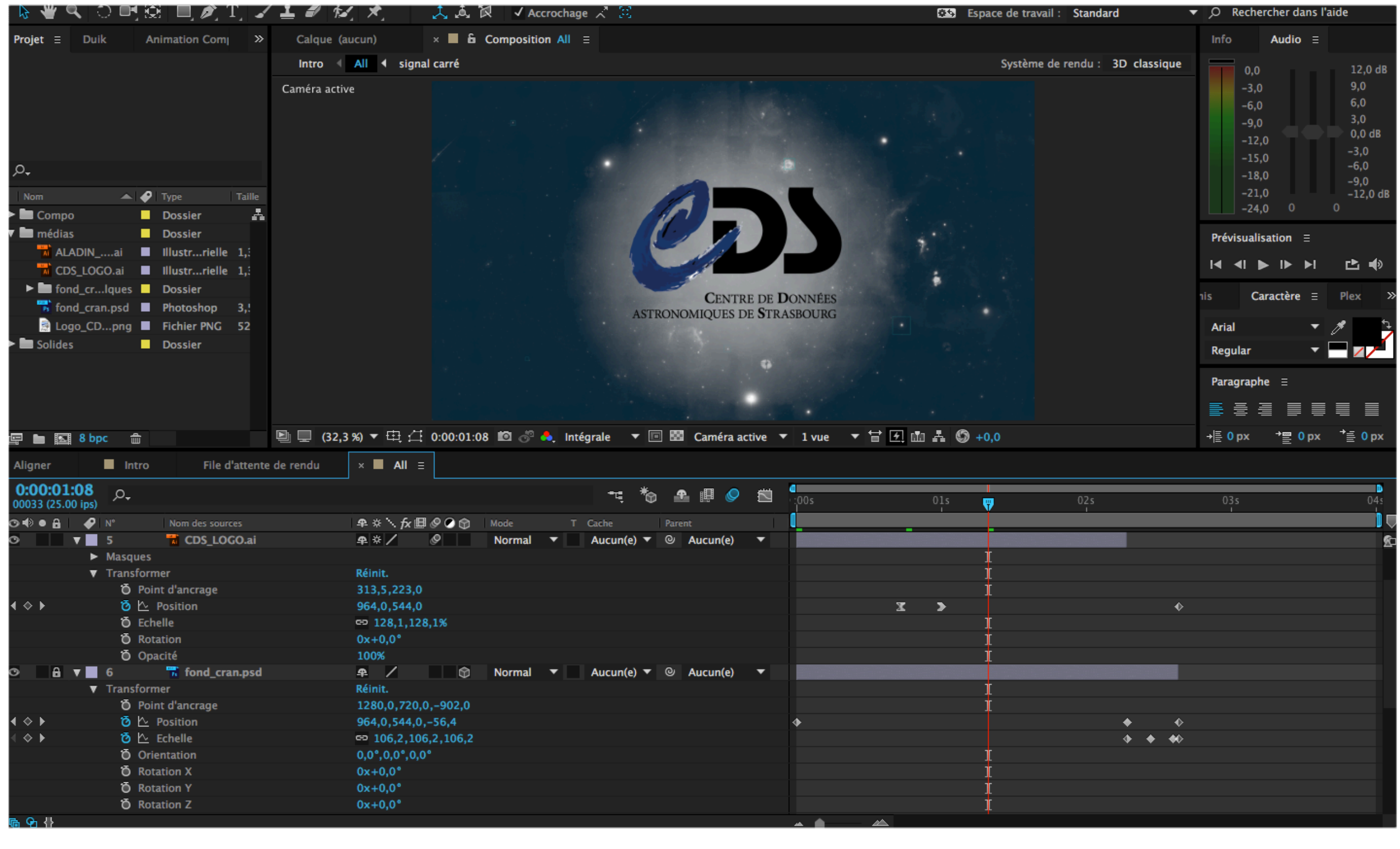

- I. Présentation de l'entreprise
- II. Les missions III. Le Cahier des **Charges** IV. La Mise en
- **Oeuvre**
- La réflexion et les recherches
- Élaboration du **Storyboard**
- La vidéo
- Le son
- Réalisation
- Mode d'emploi
- V. Bilan

### MISE EN PRATIQUE : VIDÉO

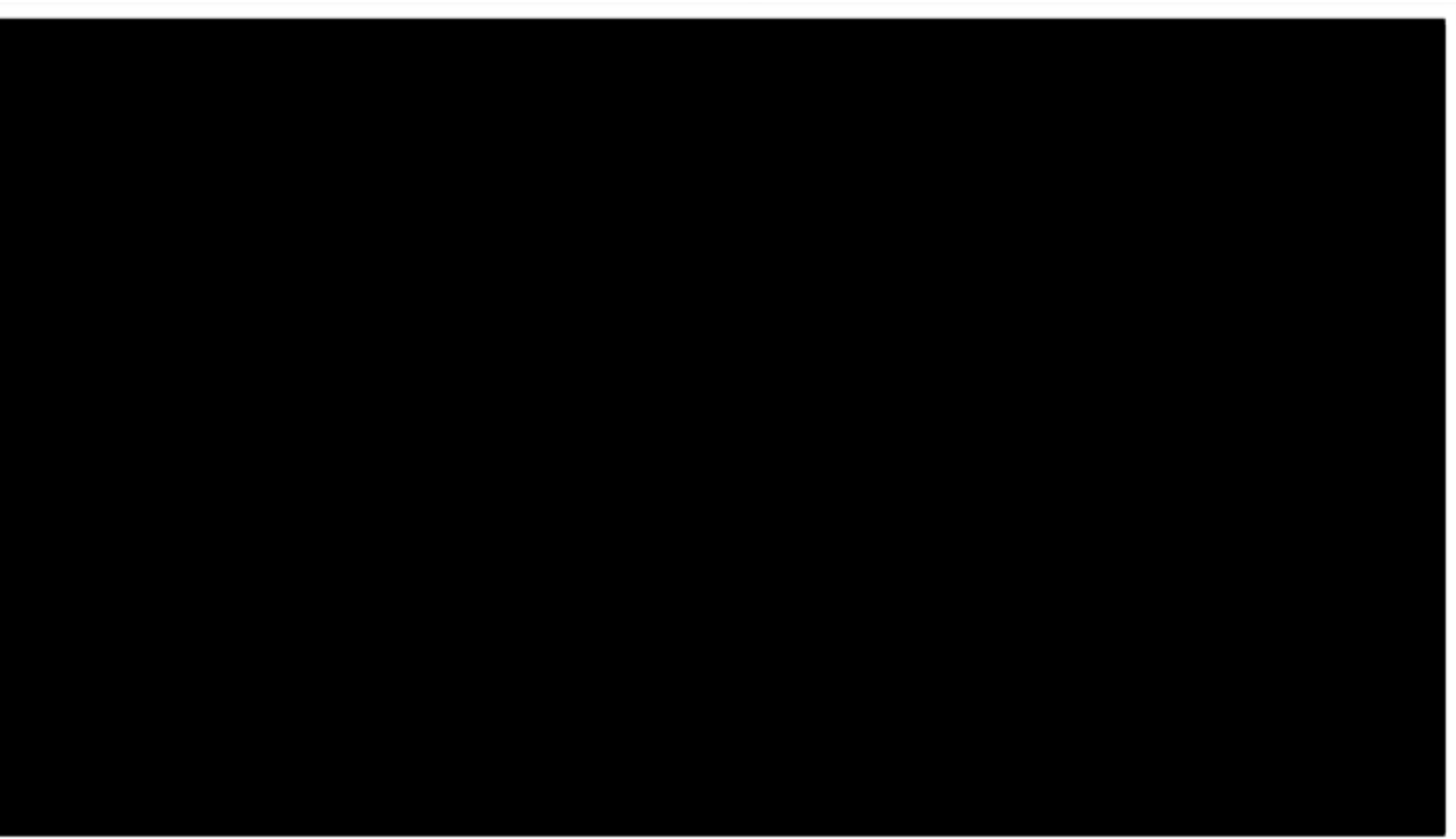

- I. Présentation de l'entreprise
- II. Les missions
- III. Le Cahier des
- **Charges**

#### IV. La Mise en **Oeuvre**

- La réflexion et les recherches
- Élaboration du **Storyboard**
- La vidéo
- Le son
- Réalisation
- Mode d'emploi
- V. Bilan

### MISE EN PRATIQUE : SON

- Utilisation d'Ableton Live
- Logiciel connu pour le sound design
- Séquenceur donnant une multitude de possibilités

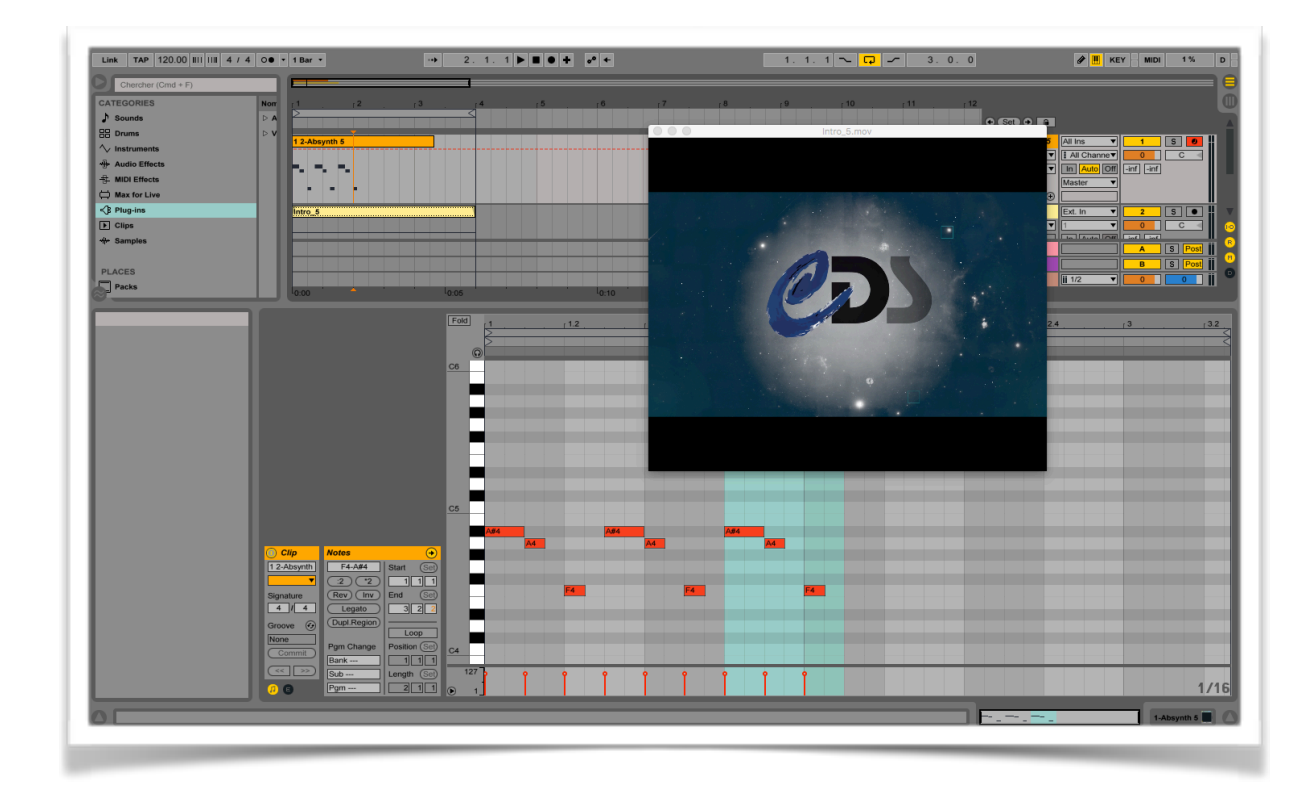

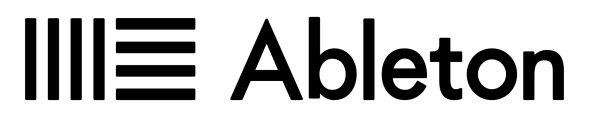

#### I. Présentation

#### de l'entreprise

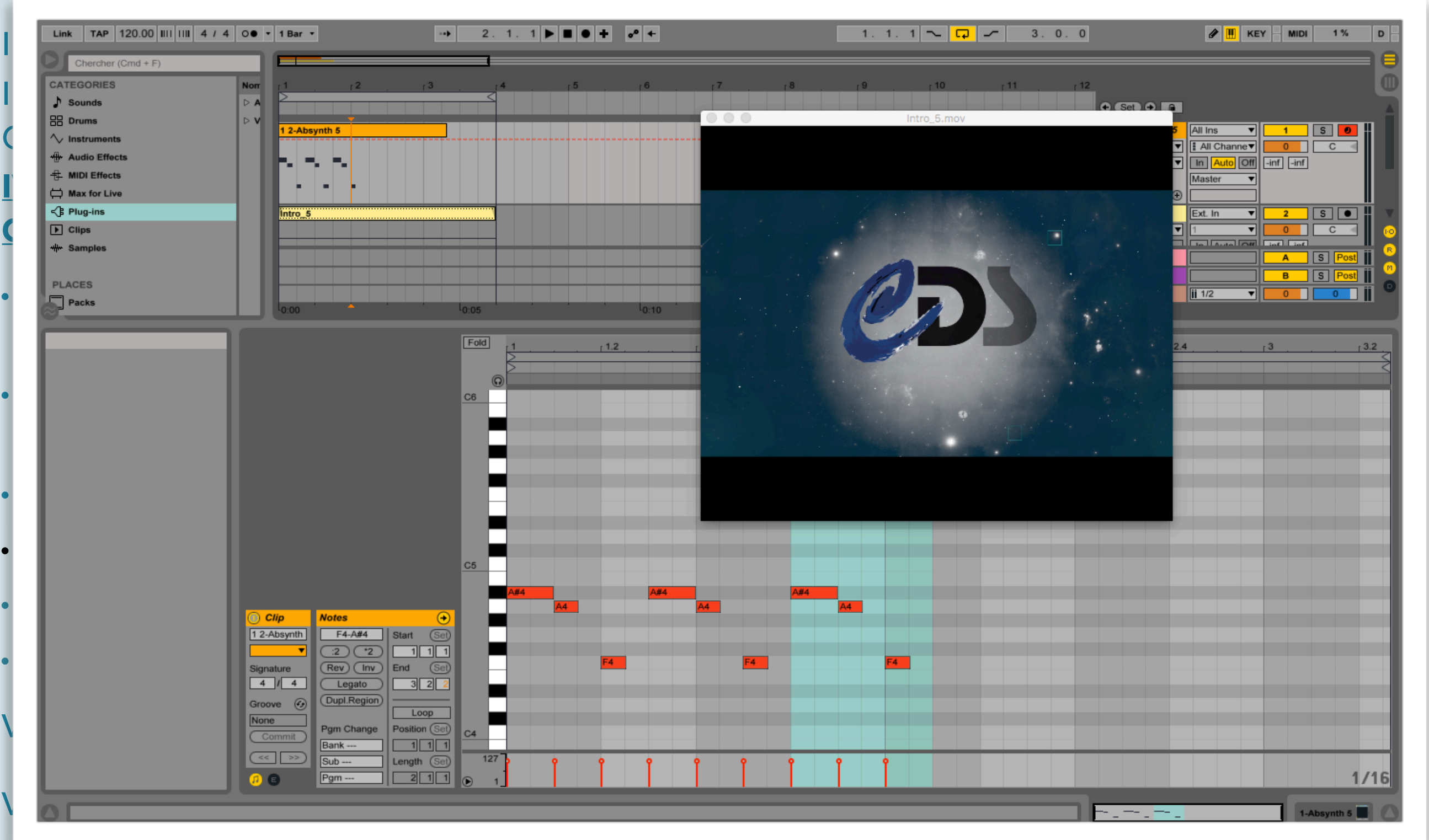

- I. Présentation de l'entreprise
- II. Les missions
- III. Le Cahier des
- **Charges**

#### IV. La Mise en **Oeuvre**

- La réflexion et les recherches
- Élaboration du **Storyboard**
- La vidéo
- Le son
- Réalisation
- Mode d'emploi
- V. Bilan
- VI. Conclusion

### RÉALISATION

- Open Broadcaster Software (OBS) pour les tutoriels
- Logiciel libre et simple d'utilisation
- Disponible sur tous les systèmes d'exploitation
- A déjà fait ses preuves

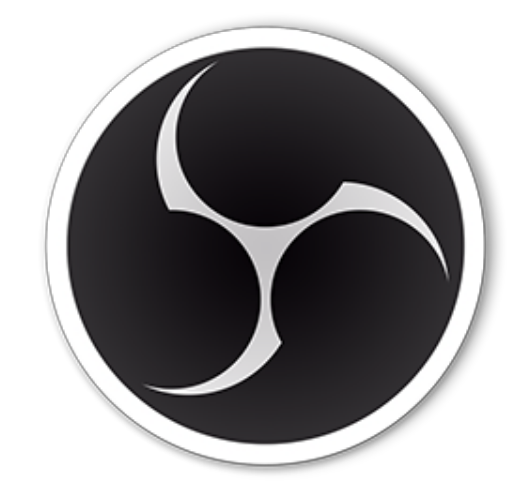

- I. Présentation de l'entreprise
- II. Les missions III. Le Cahier des

**Charges** IV. La Mise en **Oeuvre** 

- La réflexion et les recherches
- Élaboration du **Storyboard**
- La vidéo
- Le son
- Réalisation
- Mode d'emploi
- V. Bilan

#### VI. Conclusion

### RÉALISATION

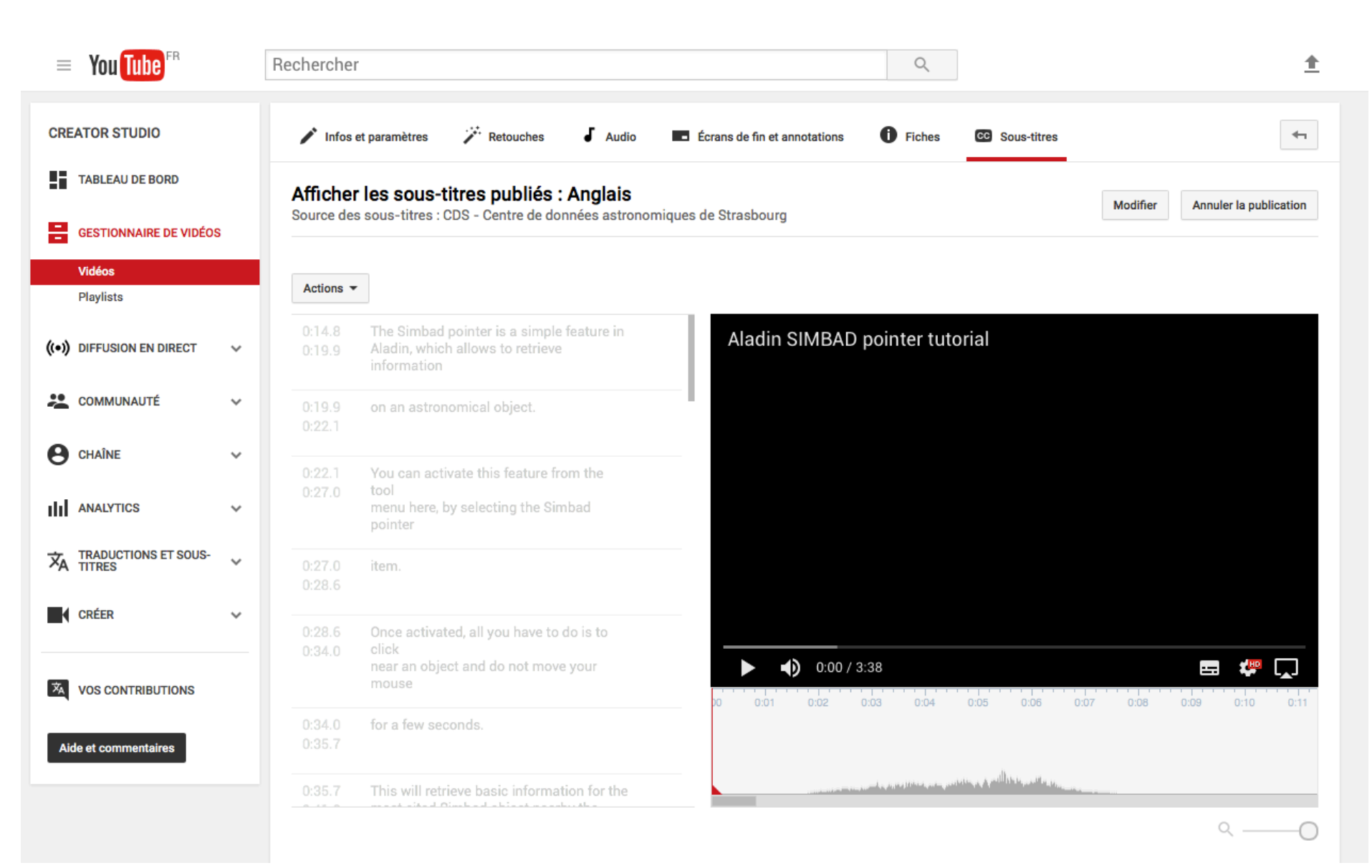

#### Supports de formation multimédia Visibilité sur les réseaux sociaux

- I. Présentation de l'entreprise
- II. Les missions III. Le Cahier des **Charges** IV. La Mise en **Oeuvre**
- La réflexion et les recherches
- Élaboration du **Storyboard**
- La vidéo
- Le son
- Réalisation
- Mode d'emploi
- V. Bilan

#### VI. Conclusion

### MODE D'EMPLOI

Tout d'abord, munissez vous de 2 écrans dont un pour le logiciel de capture (peu importe la taille) et un autre pour les manipulations lors du tutoriel (la meilleure résolution serait de 1920x1200, ce qui permettrait d'être assez large lors de la prise vidéo en full HD : 1920x1080). Pour réaliser les tutoriels vidéo, le logiciel Open Broadcaster Software (OBS) a été choisi. C'est un logiciel de streaming (Libre et Open Source), ce qui veut dire qu'il enregistre tout sur le moment (en live) et ne permet donc pas le montage en post-production. Il faut tout faire d'une traite. Avant de commencer les différents enregistrements, il faut d'abord passer par différents réglages dans la fenêtre « Paramètres », pour que la vidéo de sortie soit en qualité supérieure et surtout pour ne pas avoir de problème lors du streaming. Que ce soit sur Windows, Mac ou Linux, les réglages sont les mêmes. Pour les paramètres « Généraux » et « Flux » il n'y a rien à changer si ce n'est l'aspect graphique de l'interface.

#### 1. Sortie

Allez sur le paramétrage de « Sortie ».

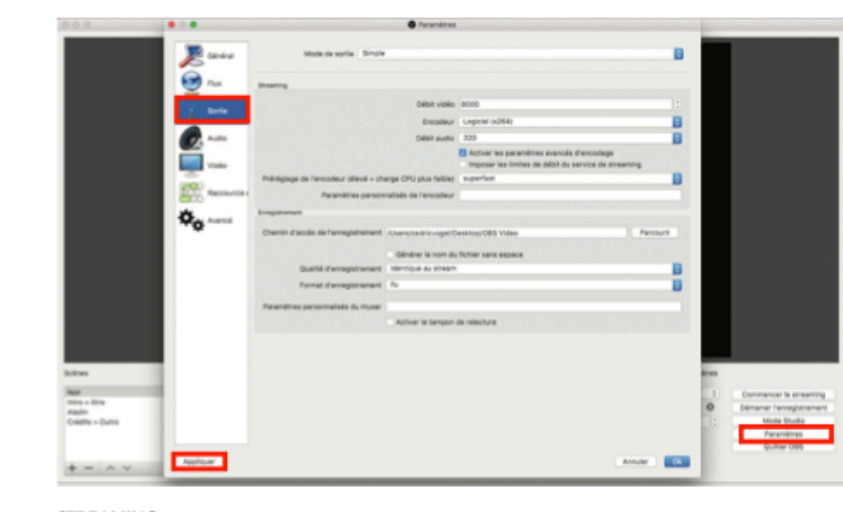

**STREAMING** · Le mode de sortie sera et restera sur le mode simple

- · Ce ne sera pas réellement du streaming live donc pour le débit vidéo, la valeur est de 8000 Lors de cette manipulation une erreur s'affichera car la valeur 8000 est trop élevée pour du streaming. Pour la contourner, il faut cocher « Activer les paramètres avancés d'encodage ». · Encodeur : Logiciel (x264)
- · Débit audio au maximum : 320 kbps. Préréglage de l'encodeur : tout dépend du niveau de votre CPU, mais pour la plupart du temps laissez le en réglage par défaut. **ENREGISTREMENT**

#### • Réglage des paramètres vidéo

- Réglage du micro
- Libre accès à toutes les personnes du CDS

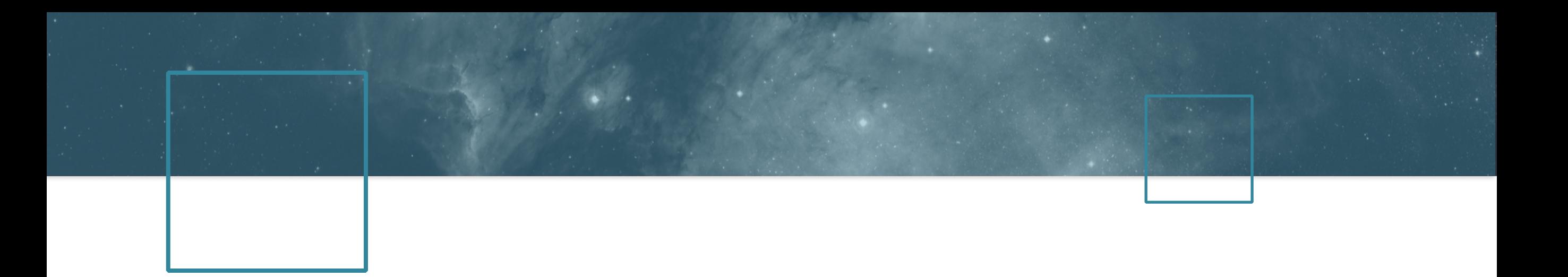

## V. LE BILAN

Supports de formation multimédia<br>Nicibilité sur les réseaux society Visibilité sur les réseaux sociaux

## **LE BILAN**

- I. Présentation de l'entreprise
- II. Les missions
- III. Le Cahier des
- **Charges**
- IV. La Mise en
- **Oeuvre**
- V. Bilan
- VI.Conclusion

### BILAN

- Tutoriels réalisables par tout le monde
- Bonnes critiques en interne
- Mission majoritairement terminée
- Quelques difficultés

## VI. CONCLUSION

Supports de formation multimédia 24 Visibilité sur les réseaux sociaux

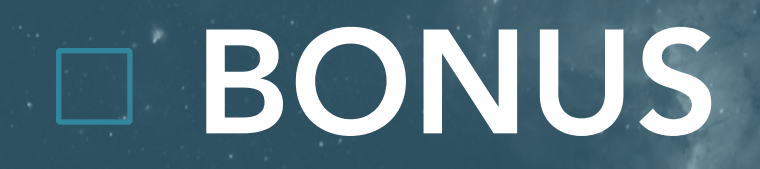

### SIMBAD POINTER

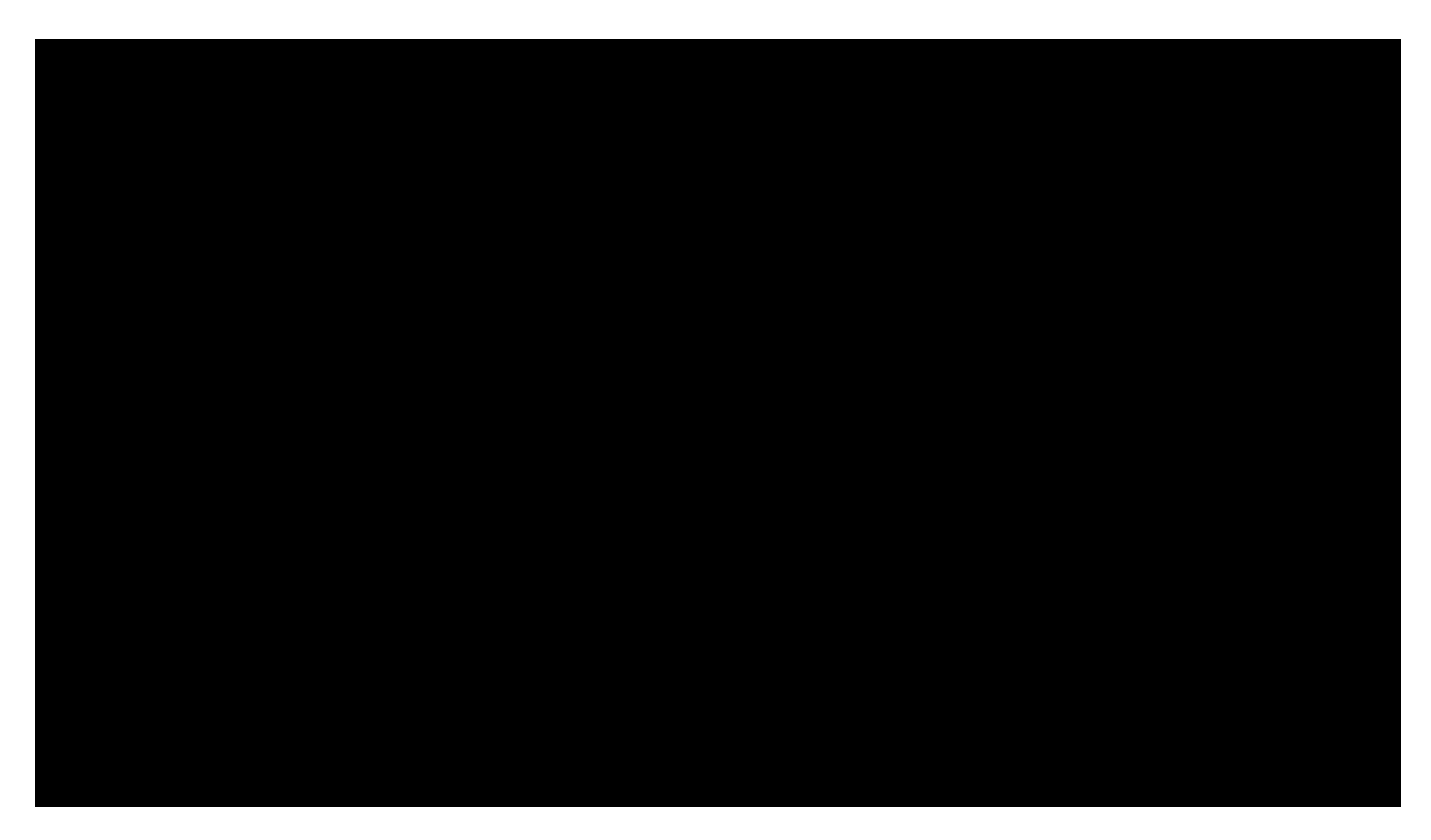

### BIBLIOGRAPHIE / WEBOGRAPHIE

- <http://cdsweb.u-strasbg.fr/index-fr.gml> Website of CDS, Documentation
- <https://www.youtube.com/user/ESOobservatory>Y*outube channel of European Southern Observatory, Video, 2017*
- <https://www.youtube.com/user/ESA> *Youtube channel of the European Space Agency, Video, 2017*
- [https://www.youtube.com/channel/UCIysJbamhNnlu0Bgdrwxn\\_w](https://www.youtube.com/channel/UCIysJbamhNnlu0Bgdrwxn_w) *Youtube channel of IRSA IPAC, Video, 2017*

## MERCI POUR VOTRE ATTENTION Avez-vous des questions ?

Supports de formation multimédia via pour les de commation mutulitérie du mari de la comme de la provincie de la provincie de la provincie de l<br>Visibilité sur les réseaux sociaux